# **Smart working – Procedura semplificata di comunicazione smart workers**

Nell'ambito delle misure adottate dal Governo per il contenimento e la gestione dell'emergenza epidemiologica da **COVID-19 (coronavirus)**, il Presidente del Consiglio dei ministri ha emanato il 1° marzo 2020 un **nuovo Decreto** che interviene anche sulle **modalità di accesso allo smart working**.

Accedi alla **procedura semplificata** per il caricamento massivo delle comunicazioni di smart working, ai sensi del DPCM del 1° marzo 2020.

Per quesiti sull'utilizzo della procedura telematica, è possibile visitare l'URP e inviare una richiesta di assistenza**.**

#### **Breve vademecum**

**1) Accedere all'applicativo:** 

**https://servizi.lavoro.gov.it/ModalitaSemplificataComunicazioneSmartWorking/**

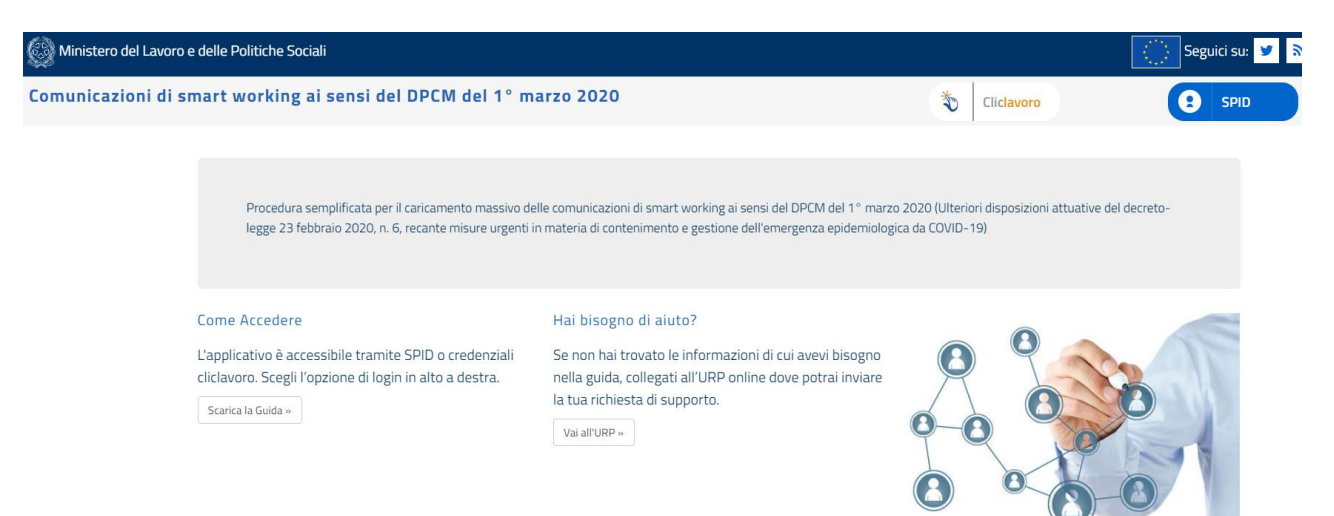

**2) Entrare con il proprio SPID**

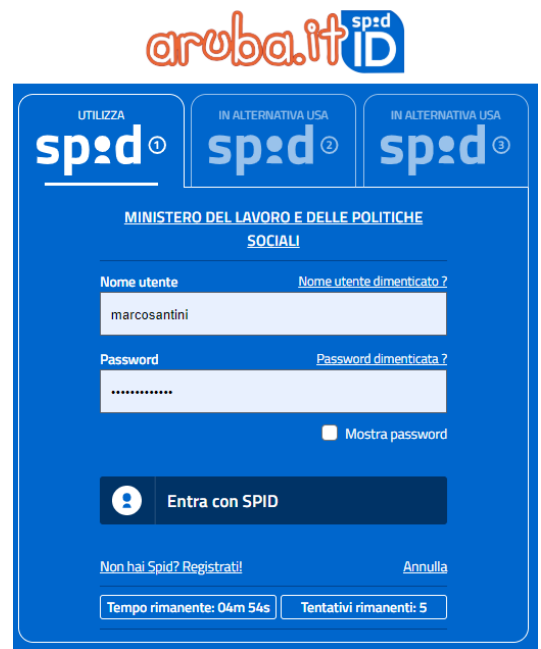

#### **3) Autorizzare l'utilizzo dei dati**

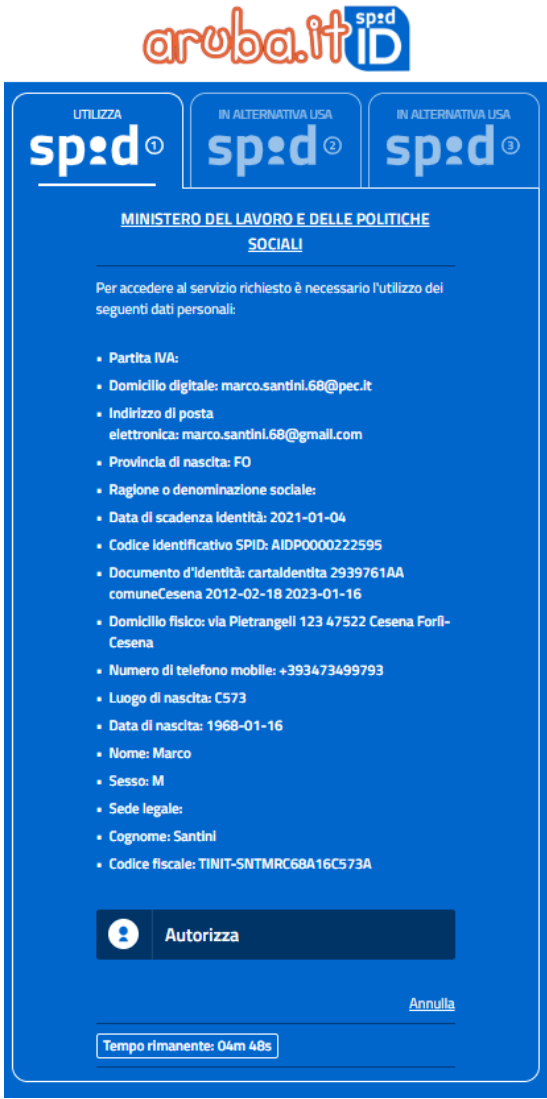

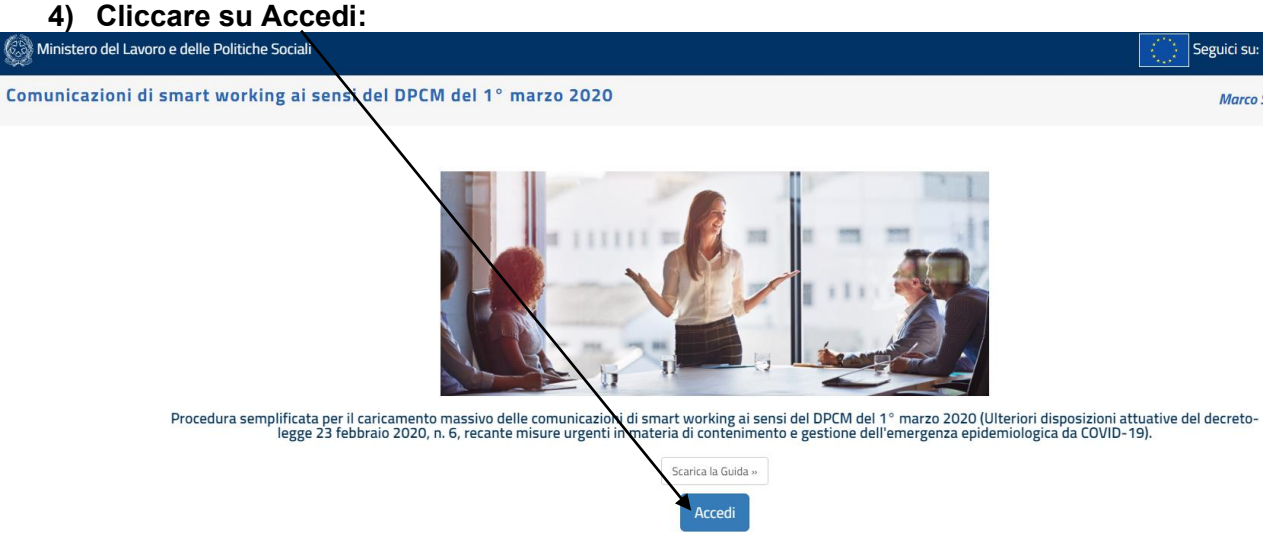

# **5) Cliccare su Nuovo (bottone a DX)**

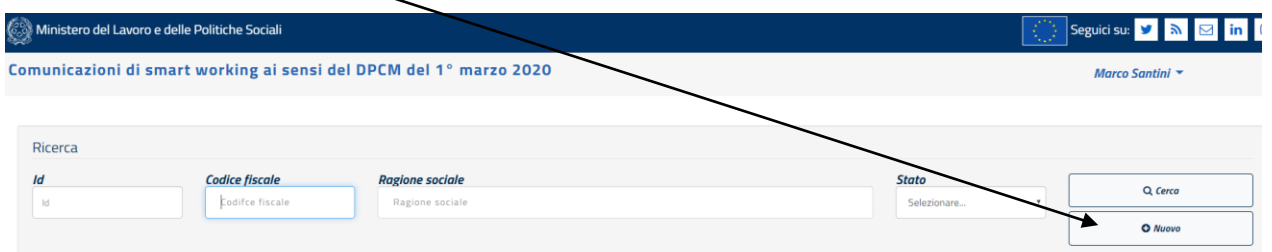

#### **6) Inserire il Codice Fiscale e cliccare su Cerca (il sistema dovrebbe restituire i dati**  della propria scuola). A questo punto cliccare sul Compila

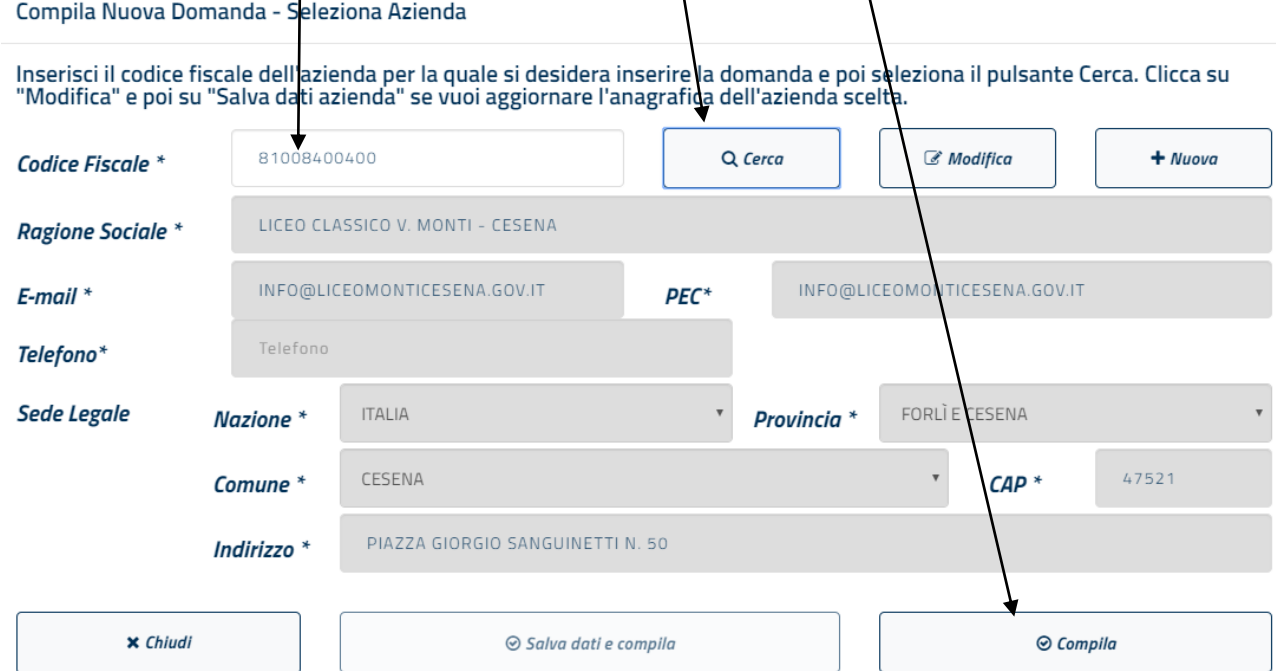

**7) Scaricare il modello messo in f.to excel messo a disposizione dal Ministero del Lavoro, compilarlo, fare l'upload e inviare la comunicazione massiva**

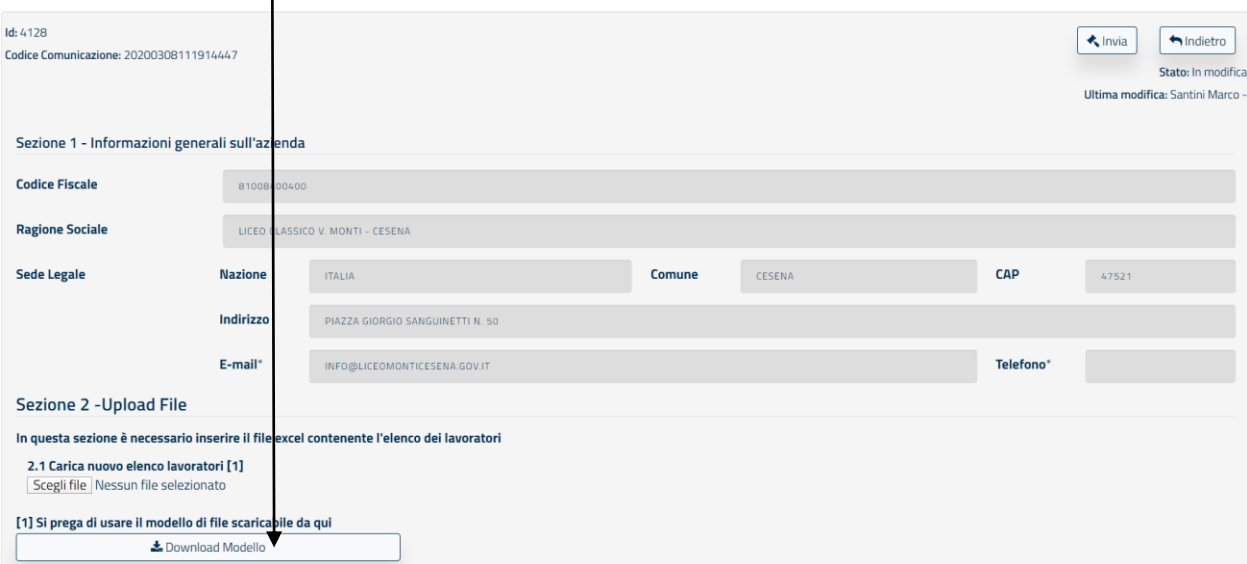

#### **Download del modello**

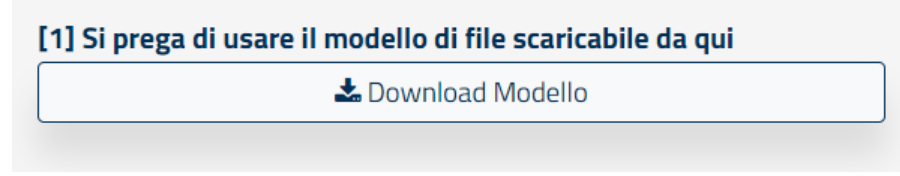

#### **Compilazione del modello: questi i dati da inserire nel foglio di excel**

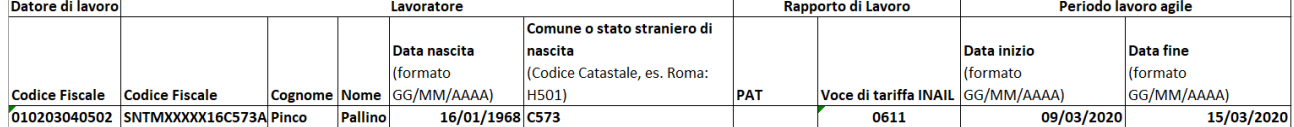

#### **Upload del modello**

# **Sezione 2 - Upload File**

# In questa sezione è necessario inserire il file excel contenente l'elenco dei lavoratori

### 2.1 Carica nuovo elenco lavoratori [1]

Scegli file Nessun file selezionato

#### **Invio del modello**

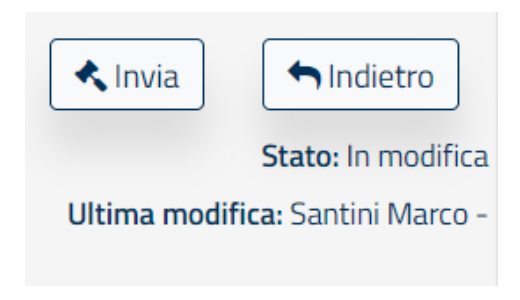